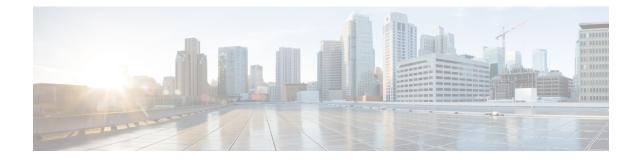

# **Video Group Configuration Mode**

The Video Group Configuration Mode is used to add CAEs to a CAE group and configure the CAEs for load balancing and health-check monitoring. The CAE (Content Adaptation Engine) is an optional component of the Mobile Video Gateway Administration Guide.

| <b>(</b>   |                                                                                                    |
|------------|----------------------------------------------------------------------------------------------------|
| Important  | In release 20.0, MVG is not supported. Commands in this configuration mode must not be used in release 20.0. For more information, contact your Cisco account representative. |
|            | eec > Global Configuration > Context Configuration > Video Group Configuration                                                                                                |
| co         | <b>nfigure &gt; context</b> context_name <b>&gt; cae-group</b> group_name                                                                                                    |
| Er         | tering the above command sequence results in the following prompt:                                                                                                    |
| [c         | <pre>vontext_name]host_name(config-vgroup) #</pre>                                                                                                    |
| <b>1</b>   |                                                                                                    |
| Importan   | The commands or keywords/variables that are available are dependent on platform type, product version, and installed license(s).                                              |
|            | • do show, on page 1                                                                                                    |
|            | • end, on page 2                                                                                                    |
|            | • exit, on page 2                                                                                                    |
|            | <ul> <li>keepalive-server, on page 2</li> <li>local-address, on page 4</li> </ul>                                                                                             |
|            | • server, on page 5                                                                                                    |
| do show    |                                                                                                    |
| Ех         | accutes all <b>show</b> commands while in Configuration mode.                                                                                                    |
| Product Al | 1                                                                                                    |

Privilege Security Administrator, Administrator

| Syntax Descriptio | n do    | show                                                                                                    |
|-------------------|---------|----------------------------------------------------------------------------------------------------|
| Usage Guidelines  |         | e this command to run all Exec mode <b>show</b> commands while in Configuration mode. It is not necessary to t the Config mode to run a <b>show</b> command.                                                                                                    |
|                   | The     | e pipe character   is only available if the command is valid in the Exec mode.                                                                                                    |
|                   | À       |                                                                                                    |
| -                 | Caution | There are some Exec mode <b>show</b> commands which are too resource intensive to run from Config mode. These include: <b>do show support collection</b> , <b>do show support details</b> , <b>do show support record</b> and <b>do show support summary</b> . If there is a restriction on a specific <b>show</b> command, the following error message is displayed: |
|                   |         | Failure: Cannot execute 'do show support' command from Config mode.                                                                                                    |
|                   |         |                                                                                                    |
|                   |         |                                                                                                    |

### end

|                    | Exits the current configuration mode and returns to the Exec mode. |
|--------------------|--------------------------------------------------------------------|
| Product            | All                                                                |
| Privilege          | Security Administrator, Administrator                              |
| Syntax Description | end                                                                |
| Usage Guidelines   | Use this command to return to the Exec mode.                       |

## exit

Exits the current mode and returns to the parent configuration mode.

| Product            | All                                                          |
|--------------------|--------------------------------------------------------------|
| Privilege          | Security Administrator, Administrator                        |
| Syntax Description | exit                                                         |
| Usage Guidelines   | Use this command to return to the parent configuration mode. |

### keepalive-server

Specifies keep-alive messaging information for Content Adaptation Engine (CAE) health-check monitoring, which is part of CAE load balancing on the Mobile Video Gateway. Note that this command and its options configure settings that apply to all CAEs in the CAE group, not to an individual CAE.

Product

MVG

#### Security Administrator, Administrator **Privilege** Exec > Global Configuration > Context Configuration > Video Group Configuration **Command Modes configure** > **context** *context\_name* > **cae-group** *group\_name* Entering the above command sequence results in the following prompt: [context name]host name(config-vgroup)# [ default ] keepalive-server deadtime seconds interval seconds num-retry Syntax Description num-retries port port number timeout seconds [ -noconfirm ] default keepalive-server Sets the CAE keep-alive settings to their default values. keepalive-server deadtime seconds interval seconds num-retry num-retries port port\_number timeout seconds [-noconfirm] Specifies keep-alive messaging information for CAE health-check monitoring. deadtime seconds Specifies the periodic retry interval (in seconds) after a CAE is detected down. *seconds* is an integer from 1 through 1800. The default value is 120 seconds. interval seconds Specifies the interval (in seconds) for how often the Mobile Video Gateway sends a keep-alive message to the CAEs. seconds is an integer from 0 through 120. The default value is 10 seconds. A value of 0 turns off keep-alive detection and marks the state of all CAEs to Up. num-retry num retries Specifies the number of keepalive retries after a CAE does not respond. num\_retries is an integer from 1 through 20. The default value is 3 retries. port *port number* Specifies the TCP port number for health-check monitoring, which is an integer from 1 through 65535. The default value is 5100. timeout seconds Specifies the keep-alive timeout (in seconds) which is an integer from 1 through 30. The default value is 3 seconds. -noconfirm Specifies that the command must execute without prompting for confirmation. Use this command to specify keep-alive messaging information for CAE health-check monitoring, which is **Usage Guidelines** part of CAE load balancing on the Mobile Video Gateway.

#### Example

The following command specifies keep-alive messaging information for the CAEs in the CAE group:

```
keepalive-server deadtime 120 interval 10 num-retry 3 port 5100 timeout 3
```

### **local-address**

Specifies the local IPv4 address on the Mobile Video Gateway for the keepalive TCP connection used for Content Adaptation Engine (CAE) load balancing.

| Product            | MVG                                                                                                    |
|--------------------|----------------------------------------------------------------------------------------------------|
| Privilege          | Security Administrator, Administrator                                                                                                    |
| Command Modes      | Exec > Global Configuration > Context Configuration > Video Group Configuration                                                                                                    |
|                    | <pre>configure &gt; context context_name &gt; cae-group group_name</pre>                                                                                                    |
|                    | Entering the above command sequence results in the following prompt:                                                                                                    |
|                    | [context_name]host_name(config-vgroup)#                                                                                                    |
| Syntax Description | [ no ] local-address IPv4_address [ -noconfirm ]                                                                                                    |
|                    | no local-address <i>IPv4_address</i>                                                                                                    |
|                    | Deletes the local IPv4 address if previously specified.                                                                                                    |
|                    | local-address <i>IPv4_address</i>                                                                                                    |
|                    | Specifies the local IPv4 address on the Mobile Video Gateway for the keep-live TCP connection used for CAE load balancing. <i>IPv4_address</i> must be in dotted decimal notation. |
|                    | -noconfirm                                                                                                    |
|                    | Specifies that the command must execute without prompting for confirmation.                                                                                                    |
| Usage Guidelines   | Use this command to specify the local IPv4 address on the Mobile Video Gateway, in dotted-decimal notation.                                                                        |
|                    | Example                                                                                                    |
|                    | The following command specifies the local IPv4 address on the Mobile Video Gateway:                                                                                                |

local-address 209.165.200.228

#### server

|                    | Adds a CAE (Content Adaptation Engine) and its IPv4 address and port number to the associated CAE group. The Mobile Video Gateway uses this information for CAE load balancing. The Mobile Video Gateway has a system limit of 64 CAEs.                                                    |
|--------------------|----------------------------------------------------------------------------------------------------|
| Product            | MVG                                                                                                    |
| Privilege          | Security Administrator, Administrator                                                                                                    |
| Command Modes      | Exec > Global Configuration > Context Configuration > Video Group Configuration                                                                                                    |
|                    | <pre>configure &gt; context context_name &gt; cae-group group_name</pre>                                                                                                    |
|                    | Entering the above command sequence results in the following prompt:                                                                                                    |
|                    | [context_name]host_name(config-vgroup)#                                                                                                    |
| Syntax Description | [ no ] server cae_name address IPv4_address port port_number [ -noconfirm ]                                                                                                    |
|                    | no server <i>cae_name</i>                                                                                                    |
|                    | Deletes the CAE from the CAE group if previously configured.                                                                                                    |
|                    | server <i>cae_name</i> address <i>IPv4_address</i> port <i>port_number</i>                                                                                                    |
|                    | Adds a CAE and its IPv4 address and port number to the associated CAE group. <i>cae_name</i> is an alphanumeric string of 1 through 15 characters. <i>IPv4_address</i> must be in dotted-decimal notation. <i>port_number</i> is an integer from 1 through 65535. The default value is 80. |
|                    | -noconfirm                                                                                                    |
|                    | Specifies that the command must execute without prompting for confirmation.                                                                                                    |
| Usage Guidelines   | Use this command to add a CAE and its IPv4 address and port number to the associated CAE group.                                                                                                    |
|                    | Example                                                                                                    |
|                    | The following command adds a CAE named $aga I$ and its IPvA address and part number to the                                                                                                    |

The following command adds a CAE named *cae\_1* and its IPv4 address and port number to the associated CAE group:

server cae\_1 address 209.165.200.228 port 80

server